## **How to access Britannica Online**

1. Once you have arrived at the Carinya eLibrary Webpage, click on the Britannica Encyclopaedia tab, or use the Quick Link on the left hand side.

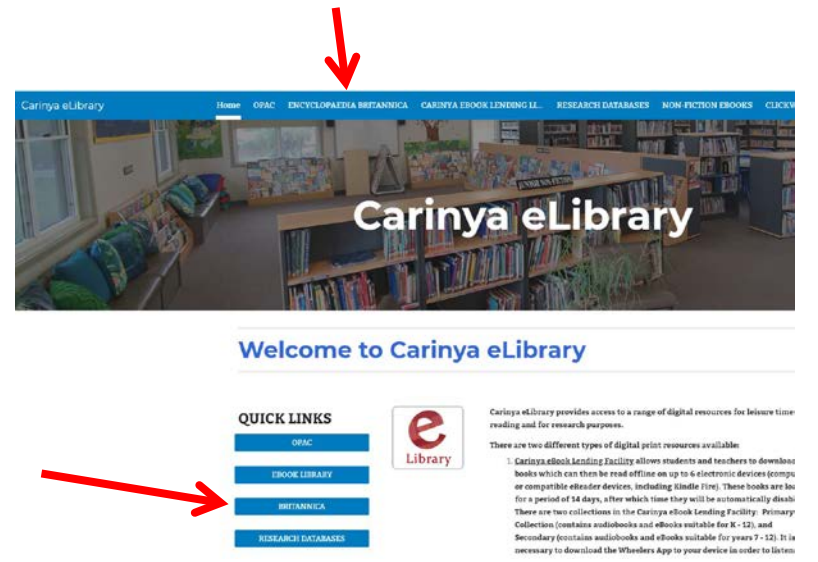

2. You will arrive at the Britannica link page. Click on the icon or the button

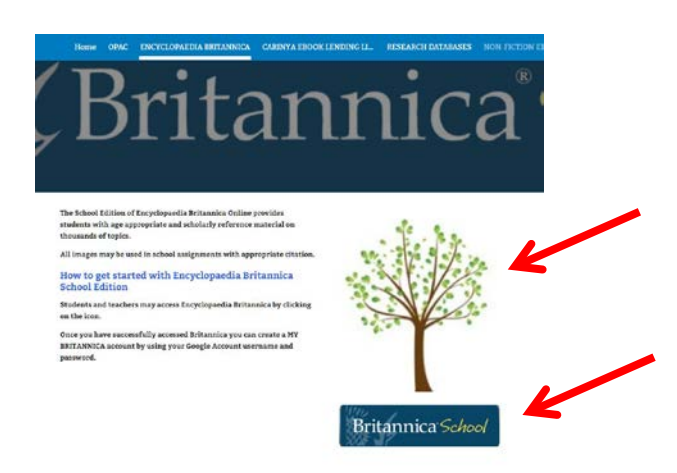

3. You will arrive at the Britannica landing page, where you can search at a level appropriate to your year group.

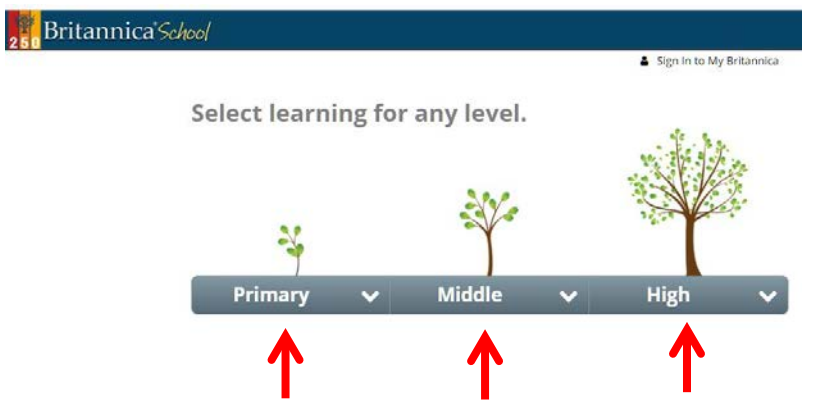

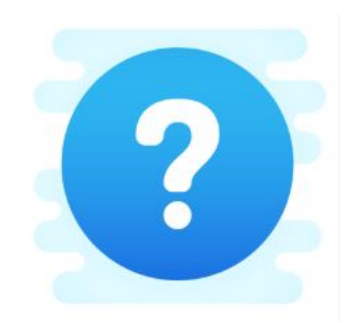

Each of the digital collections held by the Carinya eLibrary has a HELP page, but you may also visit ["Library/HELP & FAQs"](https://www.carinya.nsw.edu.au/elibrary/help) on the School Web page for assistance in accessing the eLibrary resources.